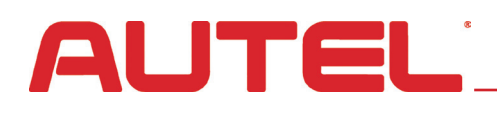

1. Visit http://www.autel.com

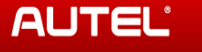

ostic Software **TPMS Support & Updates About A** 

**F.** 5 United States (Sign in) Register |

## Sign in or join Autel now.

If you already have a registered account, please sign in with your Autel ID and password. If you are an user from http://www.maxdas.com,please sign in with your original account ID and password. If you are a new user, please create an Autel ID first.

## 2. Click on **Sign In**

*(upper right corner of display)*

3. In the spaces provided,

Enter your **Autel ID** (this is the email associated with your account and used to register your tool/s.) Enter the **Password** for your Account.

Don't forget to enter the unique

code displayed and click the **Sign In** button (under the code field)

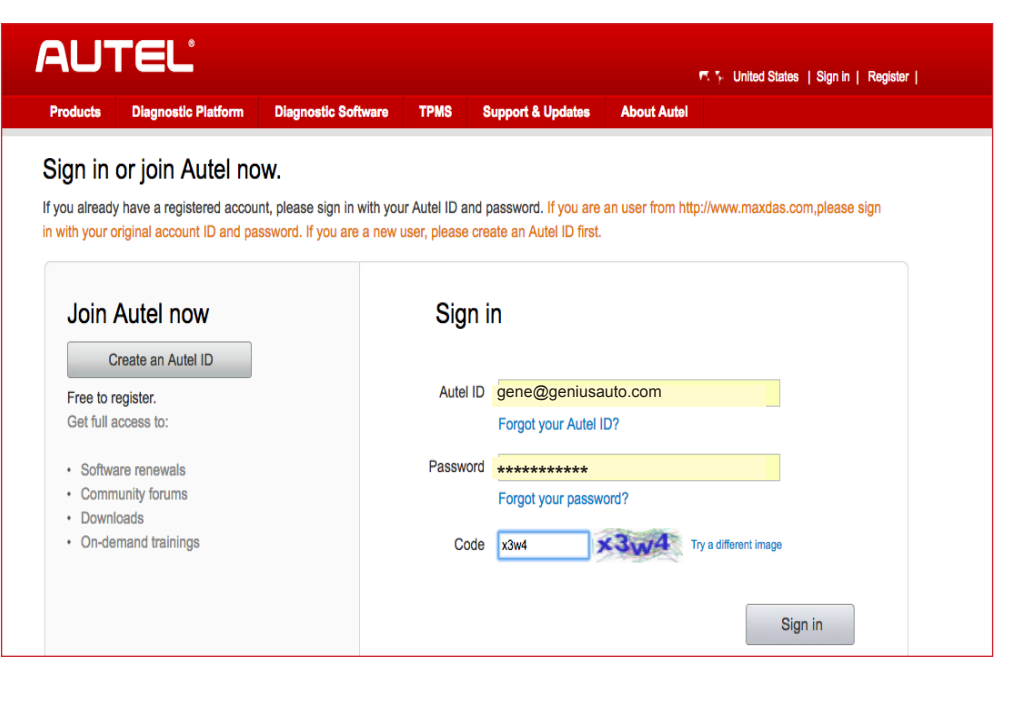

On the *Welcome* screen, click **Your Devices** (in the left-hand column)

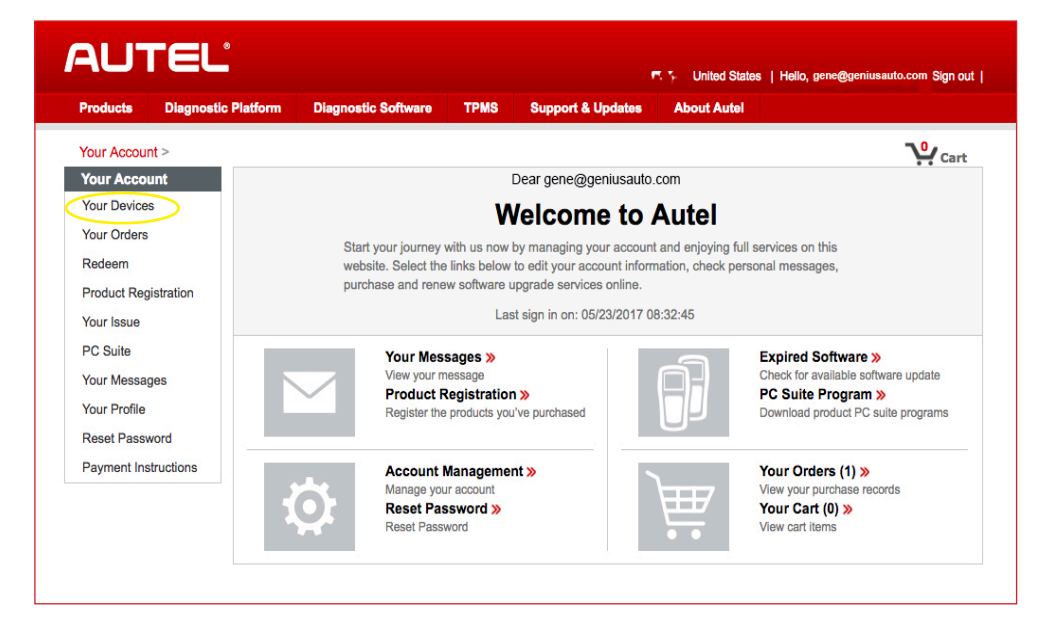

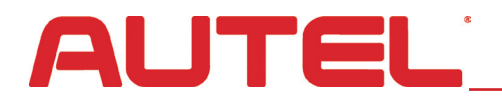

All the devices listed under your account will display.

*Note, if you have many tools, the list may extend to multiple pages.*

*If you don't see the tool you submitted, advance to the next page by clicking on Next on the bottom of the display.*

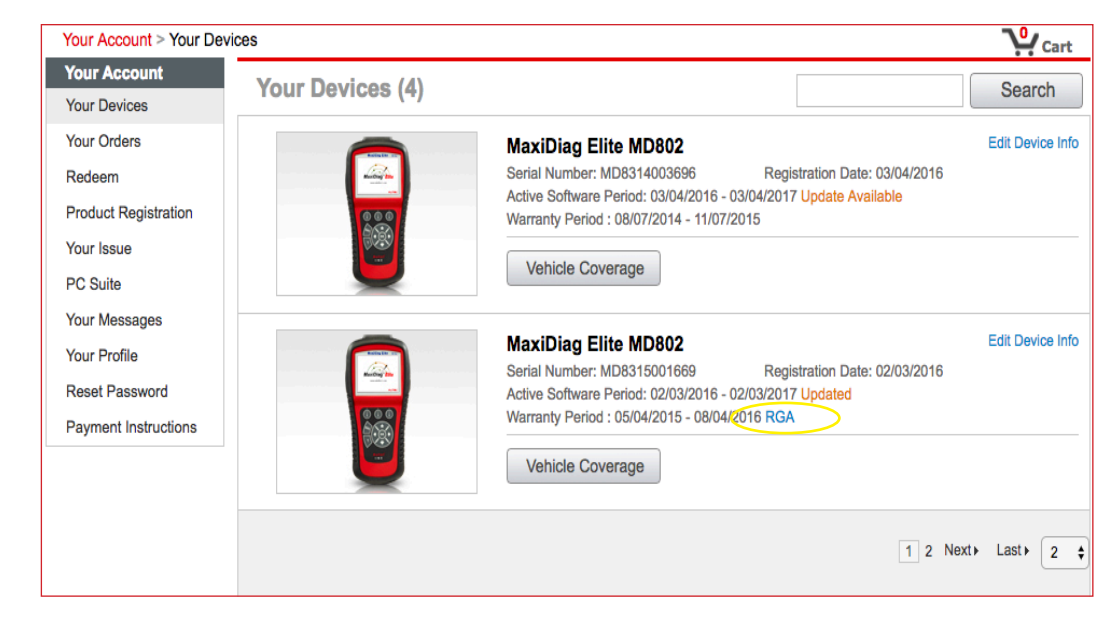

## **RGA Status Screen**

Once you locate the tool submitted for repair, click on the letters **RGA** under the tool's heading.

The RGA status screen displays information about your tool including the RGA number and the tool's repair status at the present moment. In this example:

• The *Solution* field displays the resolution of the issue. In this example, the tool was deemed unable to be repaired and was replaced with a new tool.

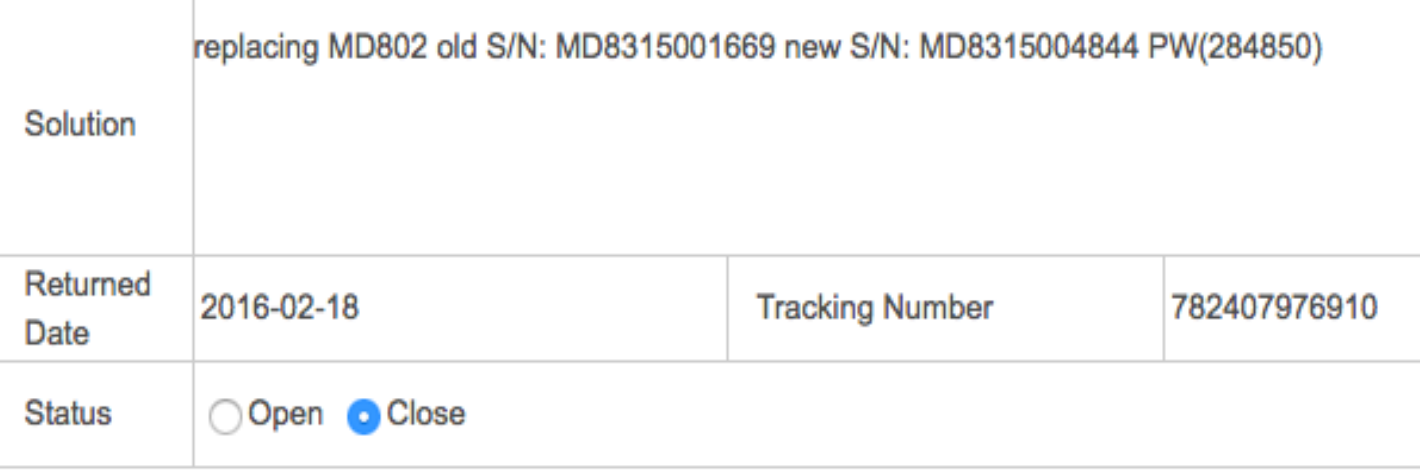

• The *Status* field at the bottom of the form displays **Closed.** Closed signifies that the tool has either been repaired or replaced and has shipped back to the customer.

• In another instance, or at a different time during the RGA repair process, the *Status* might be marked **Open** and the *Solution* field might display "Testing" or "Processing." The "testing, processing and repairing stage" may take up to five (5) business days.

• The field above *Status* lists the date the tool left Autel's facility and the tracking number of the package. *This form is updated as the repair process progresses, so please re-visit the site to monitor status.*